<span id="page-0-0"></span>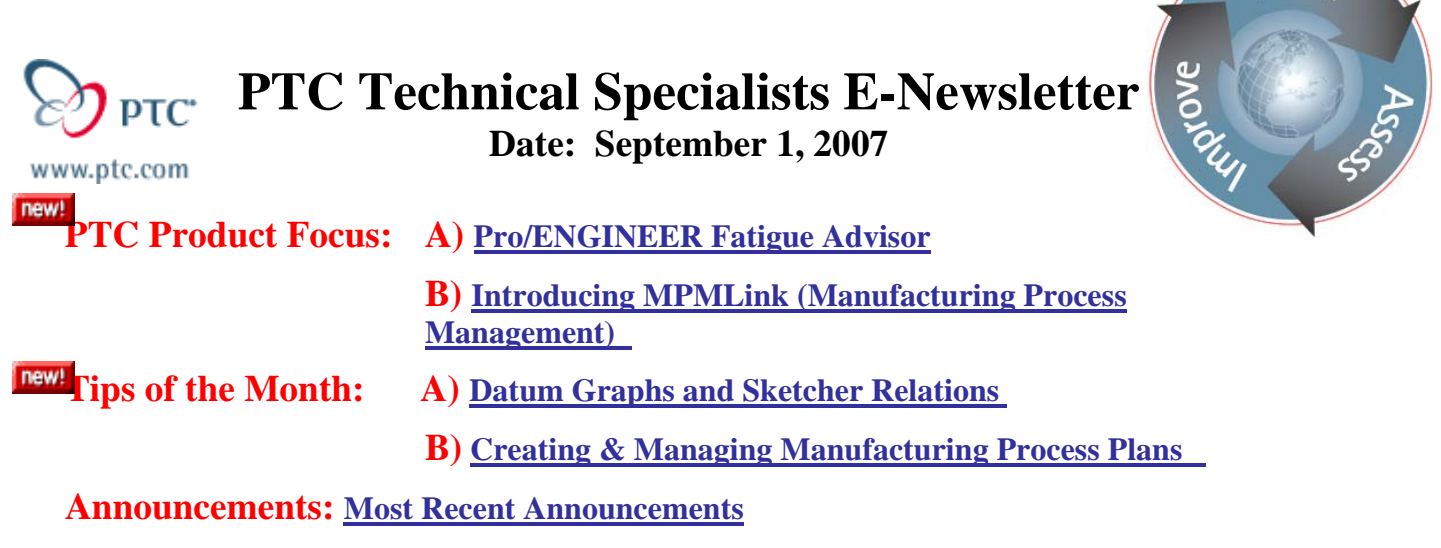

**Upcoming Events & Training Schedule: [Events & Training Schedule](#page-14-0)**

## **PTC Product Focus**

## **Pro/ENGINEER Fatigue Advisor**

[Click Here To View](http://members.shaw.ca/jpeng/newsletter/PTC_Technical_Specialists_E-Newsletter_09-01-2007_desktop.pdf)

[Back To Top](#page-0-0)

## **PTC Product Focus**

### **Introducing MPMLink (Manufacturing Process Management)**

Manufacturing Process Management (MPM) is the process of defining and managing the manufacturing processes used to make parts, assemble final products, and perform inspections.

PTC's Manufacturing Process Management Solution, Windchill MPMLink, enables the manufacturing engineer to associatively transform the engineering BOM (eBOM) to the manufacturing BOM (mBOM), to manage libraries of manufacturing resources and standardized manufacturing capabilities, to define digital definitions of process plans with associative links to the mBOMs and manufacturing resources and to dynamically generate work instructions for the shop floor.

### **Keys Benefits of MPMLink**

- Reduce time-to-market by enabling concurrent product and manufacturing process definition
- Enhance efficiency of manufacturing engineers by allowing them to digitally author and manage manufacturing process plans and the associated resources
- Lower the cost of changes by streamlining change impact identification and propagation as well as reducing the number of expensive late-stage changes
- Improve production ramp-up and productivity by using Windchill MPMLink to efficiently optimize manufacturing processes and dynamically generate 2D and 3D work instructions

lear<sub>b</sub>

- Improve product quality by reducing scrap and rework
- Lower Total Cost of Ownership by eliminating multiple legacy and MS Office-based solutions

**MPMLink** is an integral Windchill module and actually it's reusing some PDMLink functionality and it is reusing also the ProductView framework in Windchill, the key Windchill services like change management, document management, access control as well as ESI for integration to other systems.

The diagram below outlines a number of key concepts for MPMLink and a representative flow of manufacturing data to support an assembly manufacturing process. The key MPMLink concepts are highlighted with the diagram and are described in more detail in the following sections.

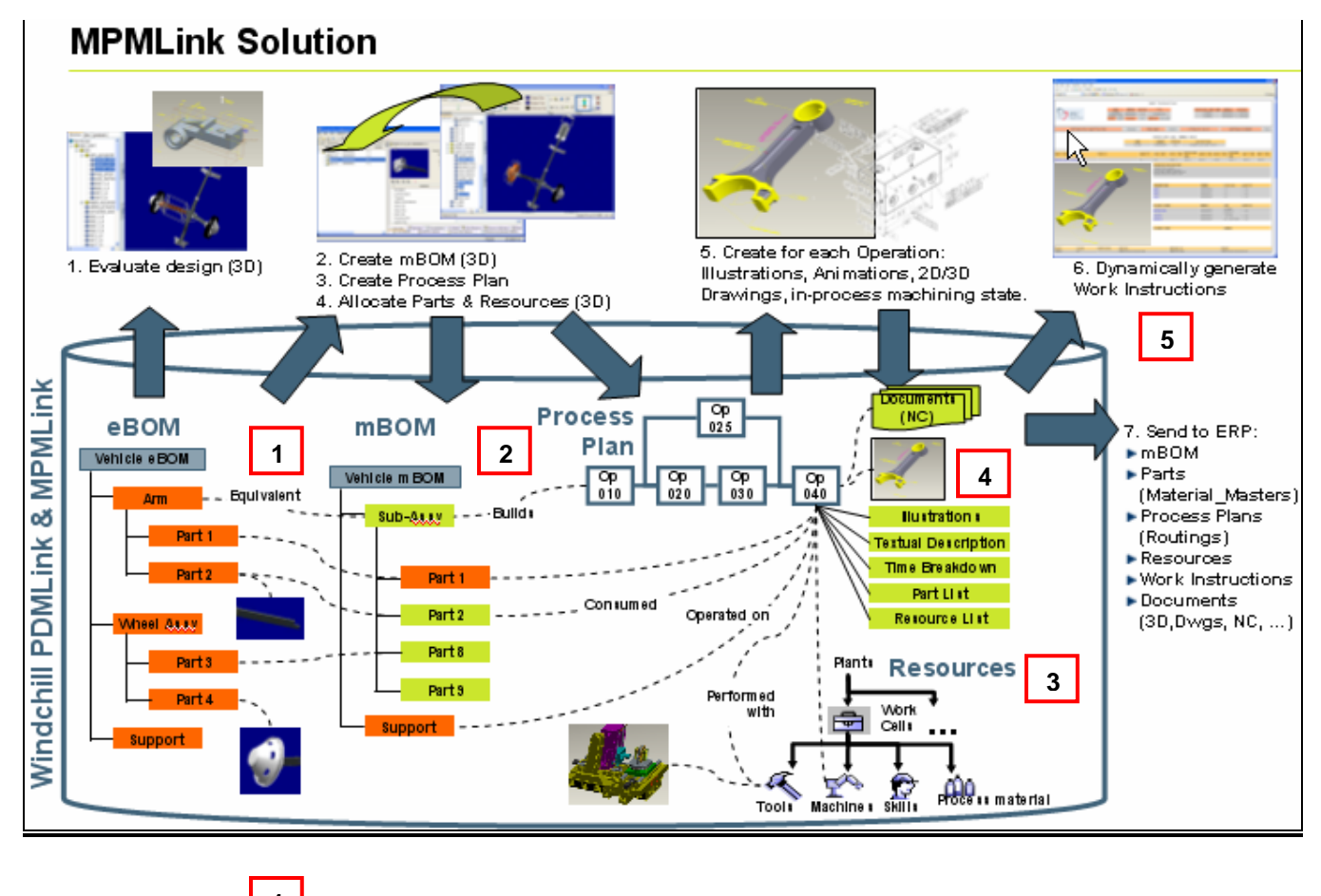

- **1 eBOM to mBOM Transformation**
- **2 Manufacturing Process Plans**
- **Manufacturing Resources 3**
- **Manufacturing Capabilities and Documentation <sup>4</sup>**
- **5** Dynamically Generated Work Instructions

#### **Associative eBOM-mBOM 1**

MPMLink can associatively link mBOMs to the source engineering design information (eBOM), so that mBOMs always reflect engineering's current design. An eBOM can easily be transformed into multiple mBOMs while maintaining associativity using traceability links.

A number of visual indicators and visualization is used to validate part allocations, consumptions, engineering designs, mBOMs, eBOMs, and dynamically generated 3D models.

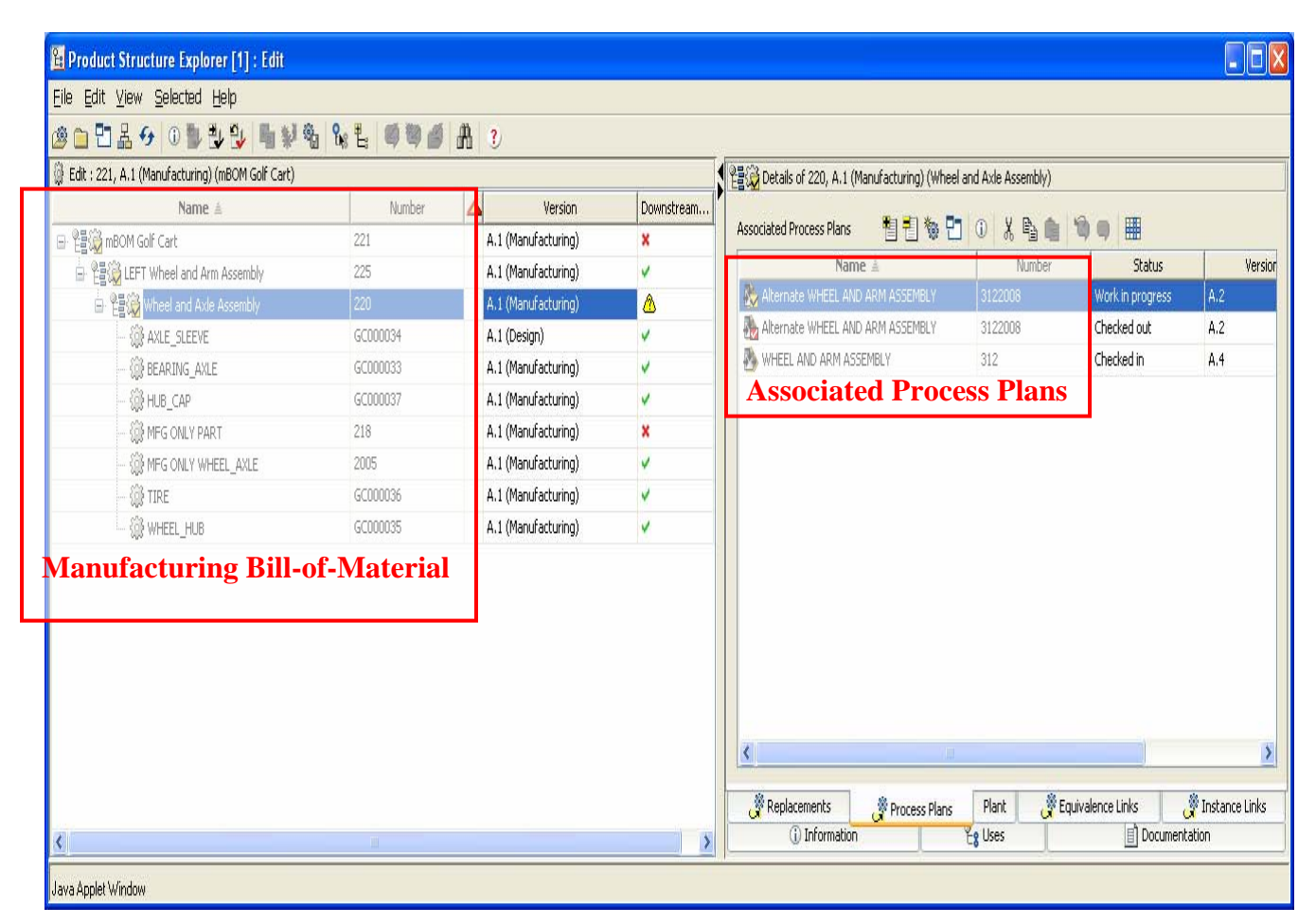

### **Manufacturing Bill – of - Material**

### **2 Manufacturing Process Plans**

A process plan is the detailed description of what needs to be done on the shop floor in order to produce, inspect, assemble, repair or maintain a given part or assembly.

Process plans contain the operations to be performed, the standard processes used to perform these operations, the sequence in which they must be done, the parts related to the operation, and the physical and human resources required to complete the operation. Included in a process plan are any document references or descriptions that could aid the worker, and a process plan can be used to evaluate time and cost requirements.

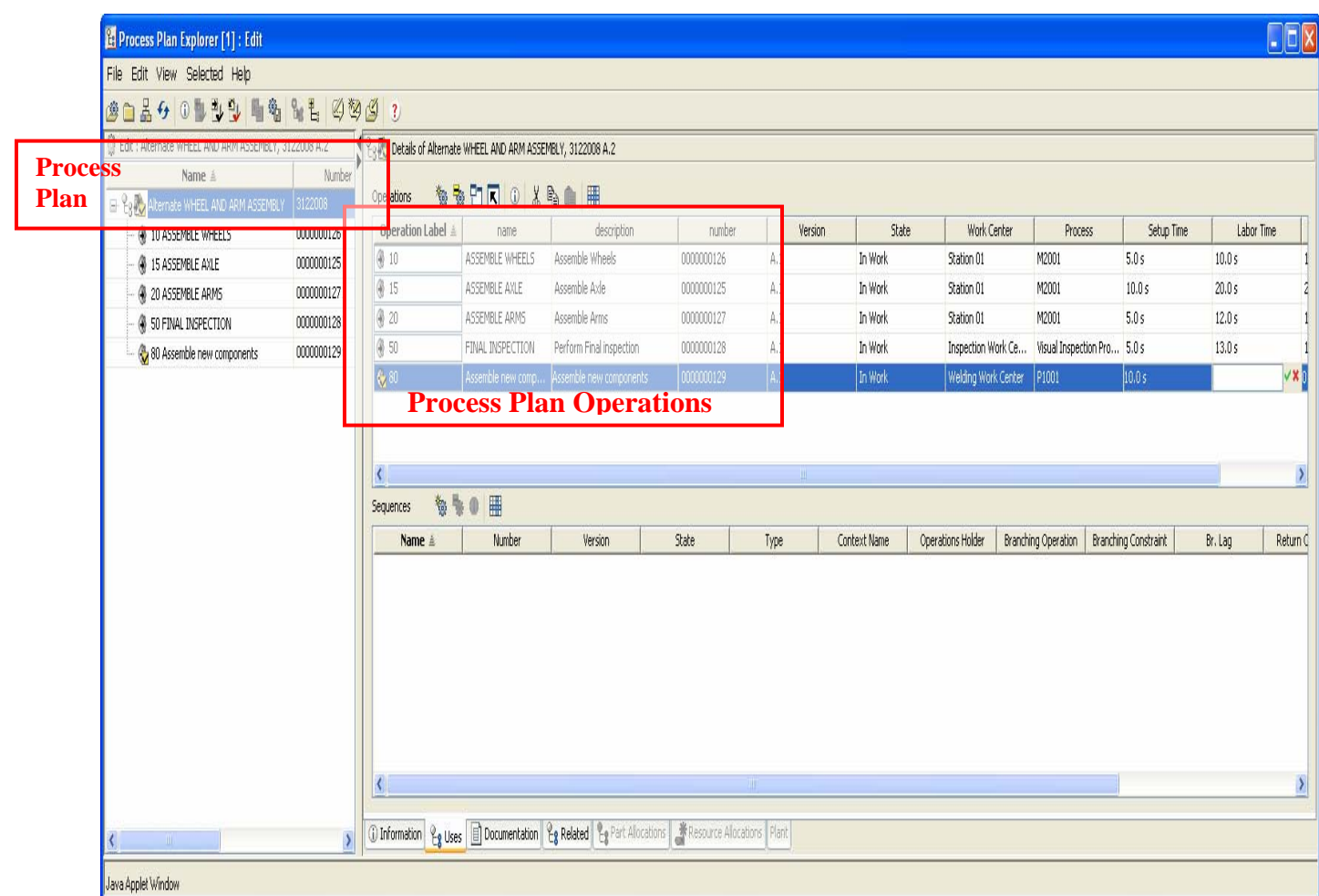

### **Manufacturing Process Plan with Operations**

### **Manufacturing Resources 3**

Resources are the entities, such as personnel or equipment, which perform production activities. Manufacturing Resources are the resources needed on the shop floor during the production, maintenance, inspection or repair of parts. They normally have cost, time or technical constraints associated to them. Resources may be physical (work centers, tooling, and process materials) or human (skill).

- **Work Centers** are the physical or logical production areas used as a unit for scheduling and routing operations. There is only one work center per operation. Types of work center include line, cell, workstations, work units.
- **Tooling** represents the tools, fixtures and other physical devices required in addition to a work center to perform a production run. Tooling can be designed or purchased. Tooling may be consumed during operations or remain available for a certain number of production runs. Tooling does not appear in the product bill of material and is not part of the final product. However, it can be a product by itself and be required to be delivered as an end item within a contract, program or project.
- **Process Materials** are orderable items, composed of a given material, which are required to perform a given operation. Process materials do not appear in the BOM for the end item, and are typically consumed during the manufacturing process. Typical examples are paint, glue, grease, etc.
- **Skills** represent the ability of a human to perform a certain task up to a certain level of complexity

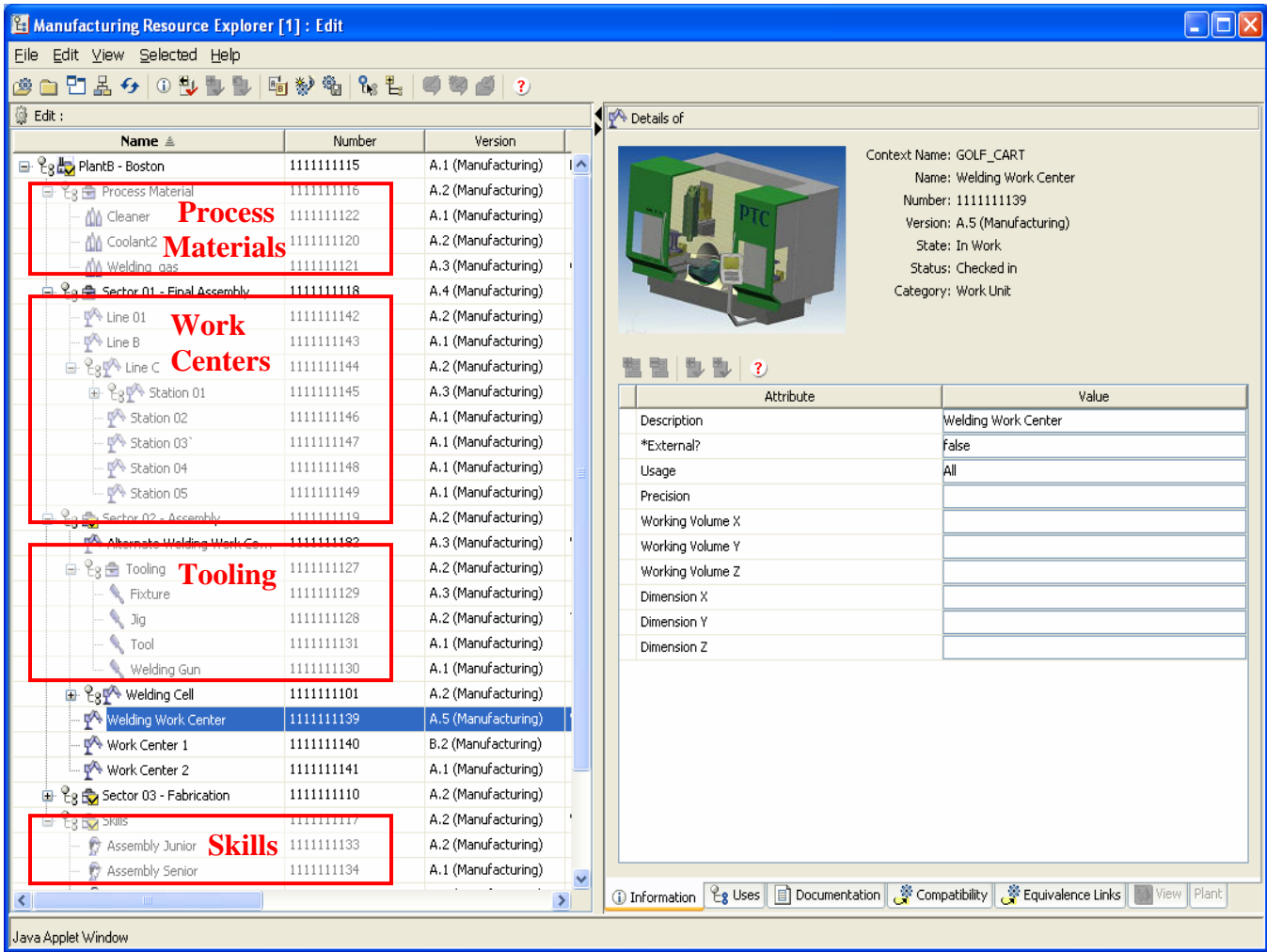

### **Standard Manufacturing Capabilities 4**

A *manufacturing capability* is a description of what a manufacturing company is able to produce, along with the documents and standard procedures that can be used in production to achieve that capability. Manufacturing capabilities list standardized and approved ways of producing a specific result with varied technical means and facilitate the re-use of process planning information.

| Manufacturing Standards Explorer [1]: Edit                         |            |               |                                                |  |
|--------------------------------------------------------------------|------------|---------------|------------------------------------------------|--|
| Eile Edit View Selected Help                                       |            |               |                                                |  |
| @ @ & &   0 D D D   D   D Q % %   & E   & % % %   & %   &          |            |               |                                                |  |
| Edit: Boston Mfg Capabilities, 0000000001 A.1                      |            |               | O Details of P2003, 0000000024 A.3             |  |
| Name ≜                                                             | Number     | Version       |                                                |  |
| ⊟ Eg Da Boston Mfg Capabilities                                    | 0000000001 | A.1           | 團<br>Related Process Table<br>X.<br>is the set |  |
| <sup>in</sup> <sup>2</sup> <sub>8</sub> b Drilling Processes       | 0000000023 | A.1           | number $\triangleq$<br>name                    |  |
| → <sup>9</sup> <sub>8</sub>                                        | 0000000026 | A.1           | STD Welding Process Plan<br>310                |  |
| Inspection with Gages                                              | 0000000027 | A.1           |                                                |  |
| <sup>in</sup> <sup>2</sup> <sub>8</sub> <b>b</b> Visual Inspection | 0000000025 | A.1           |                                                |  |
| <b>D</b> <sub>X-Ray</sub>                                          | 0000000028 | A.1           |                                                |  |
| <sup>1</sup> Le <b>D</b> Manual Assembly                           | 0000000024 | A.1           |                                                |  |
| Milling Processes                                                  | 0000000022 | A.1           |                                                |  |
| <b></b> P1001                                                      | 0000000001 | A.2           |                                                |  |
| P1002<br>⊕                                                         | 0000000002 | A.2           |                                                |  |
| $\mathbb{H} \, \mathcal{E}_8 \, \Box$ Welding Processes            | 0000000021 | A.3           |                                                |  |
| ۰<br>P1001<br><b>Standard Manufacturing</b>                        | 0000000001 | A.2           |                                                |  |
| ۰<br>P1002<br>Process                                              | 0000000002 | A.2           |                                                |  |
| <b>C</b> P2003                                                     | 0000000024 | A.3           |                                                |  |
| 白 <sup>Q</sup> g by STD_PP for Welding Assemblies                  | 103        | A.2           |                                                |  |
| ● Clean Components                                                 | 0000000049 | A.2           |                                                |  |
| <b>图 Inspect Components</b>                                        | 0000000047 | A.2           |                                                |  |
| <b>4</b> Inspect welded assembly                                   | 0000000050 | A.2           |                                                |  |
| Represition Components in Jig and                                  | 0000000048 | A.2           |                                                |  |
|                                                                    |            |               |                                                |  |
| ∢<br>$\mathbb{H}\mathbb{H}$ .                                      |            | $\rightarrow$ | Related Process                                |  |
| Java Applet Window                                                 |            |               |                                                |  |

 **Manufacturing Capabilities**

### **5 Dynamically Generated Work Instructions**

A work instruction is a dynamically generated HTML document that combines process plans information (sequences, operation, part allocation, resource allocation, time, etc.) and all related documents such as drawings, images and 3D sessions with annotations.

The work instruction is the main reference document for the production operator to understand what exactly needs to be done in production. It usually shows the information for one operation at a time.

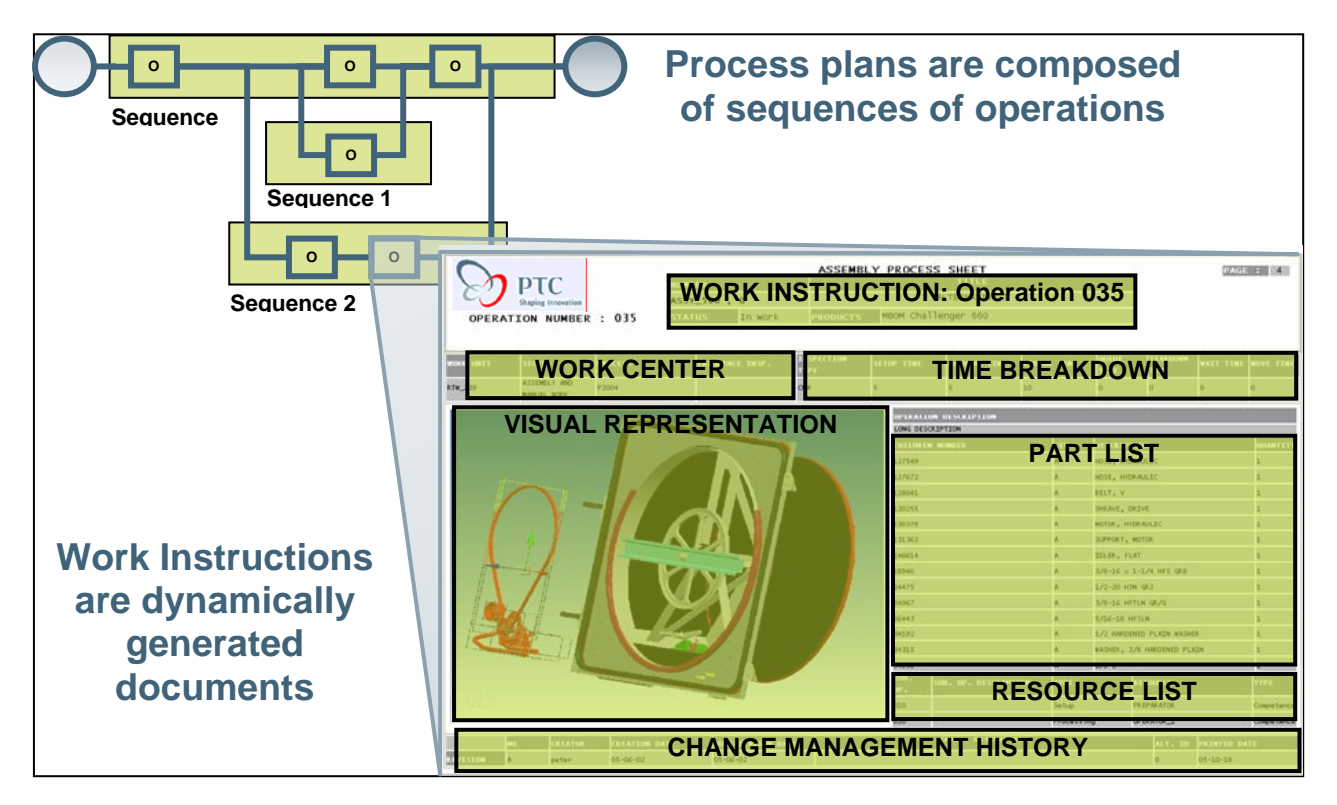

**Dynamically Generated Work Instructions** 

# **Tips of the Month**

### <span id="page-8-0"></span>**Datum Graphs and Sketcher Relations**

[Click Here To View](http://members.shaw.ca/jpeng/newsletter/PTC_Technical_Specialists_E-Newsletter_09-01-2007_desktop.pdf)

### [Back To Top](#page-0-0)

## **Tips of the Month**

### **Creating & Managing Manufacturing Process Plans**

A *process plan* is the detailed description of what needs to be done on the shop floor in order to produce, inspect, assemble, repair or maintain a given part or assembly.

Process plans contain the operations to be performed, the standard processes used to perform these operations, the sequence in which they must be done, the parts related to the operation, and the physical and human resources required to complete the operation. Included in a process plan are any document references or descriptions that could aid the worker, and a process plan can be used to evaluate time and cost requirements.

There are three ways to create a process plan:

- Using the **Manufacturing Product Structure Explorer**, open up a part and create a process plan that is automatically associated with it.
- Using the **Process Plan Explorer**, create a standalone process plan that is not linked to any part. Parts can then be linked to this process plan at later dates.
- Duplicate an existing process plan.

The following types of process plans are available:

- **Production**: Use when documenting instructions that describe how to produce parts.
- **Quality**: Use when documenting instructions that describe how to inspect parts for quality.
- **Maintenance**: Use when documenting instructions that describe how to maintain products.
- **Repair**: Use when documenting instructions that describe how to service and repair products.

**The following example highlights the steps in creating a Manufacturing Process Plan utilizing the Process Plan Create Wizard.** 

#### **Step 1. Create New Process Plan Selection**

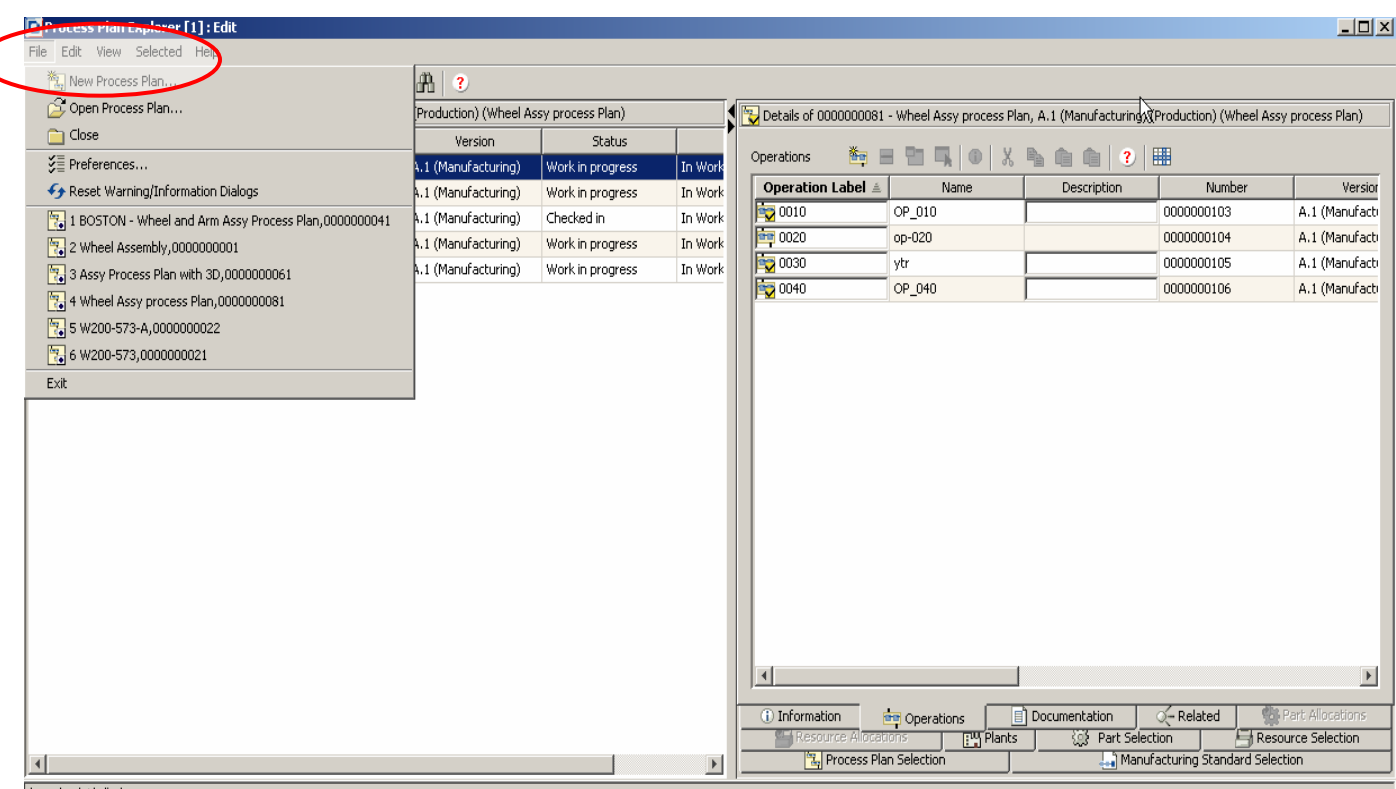

**File New**  $\longrightarrow$  **New Process Plan :** Creates a new process plan, which can be opened in a new window, or replace the current explorer content.

Java Applet Window

#### **Step 2. Define the Process Plan Context: Type and Name (Product or Library)**

The second step of the Process Plan create Wizard allows for the selection of the Context for the Plan, either a Library or Product and the Name of the Context. The type of Process Plan needs to be selected. The user has the option to check-out the Process Plan upon creation and open the Plan in a new window.

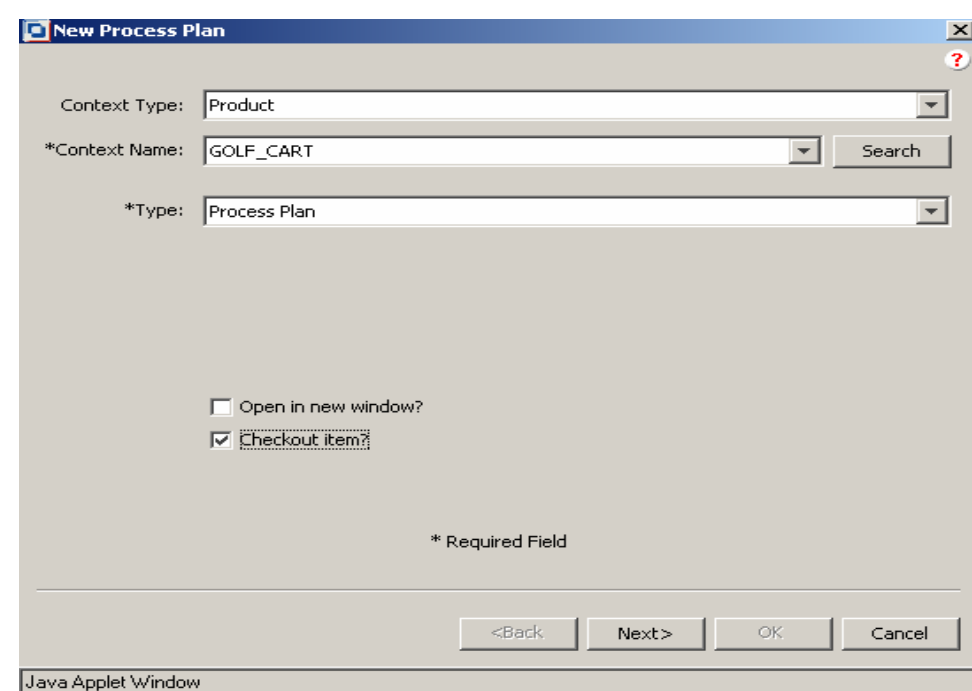

#### **Step 3: Define Process Details: (Category, Name, Number, View, Location, Unit, Trace, Standard)**

The third step in the Process Plan create Wizard is where more specific information is defined.  **Category:** defines the type of Process Plan (Production, Quality, Maintenance, or Repair)  **Name:** Process Plan Name  **Number:** Process Plan Number (can be auto generated)  **View:** View Filter (i.e. Engineering, Manufacturing, etc)  **Unit:** Unit-Of-Measure (i.e. Each, As-Needed, etc.) **Default Trace Code:** Define Trace Code (Lot, Lot/Serial, Serial, Untraced)  **Standard:** Is this Process Plan part of a Manufacturing Standard (True or False)

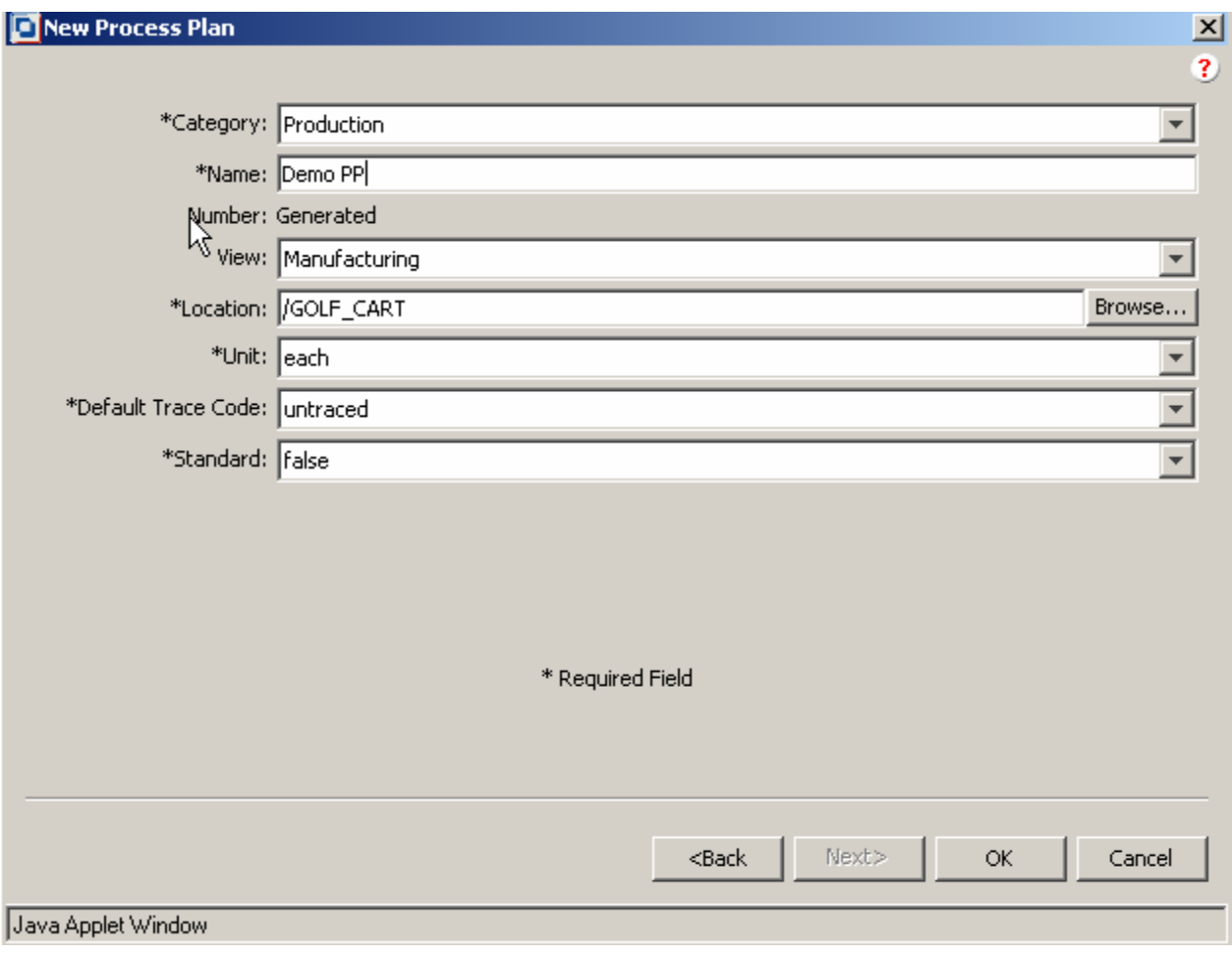

Upon creation of the Manufacturing Process Plan additional information can be associated to the Plan. The following section highlights the addition information that can be added to the Process Plan via the Tab Selections on the Process Plan Explorer.

The **Process Plan Explorer** consists of a dual-pane panel: the left pane is the structure pane, and displays the process plan in a tree table, the right pane displays information about the object selected in the structure pane. The top object of the tree lists the selected Process Plan.

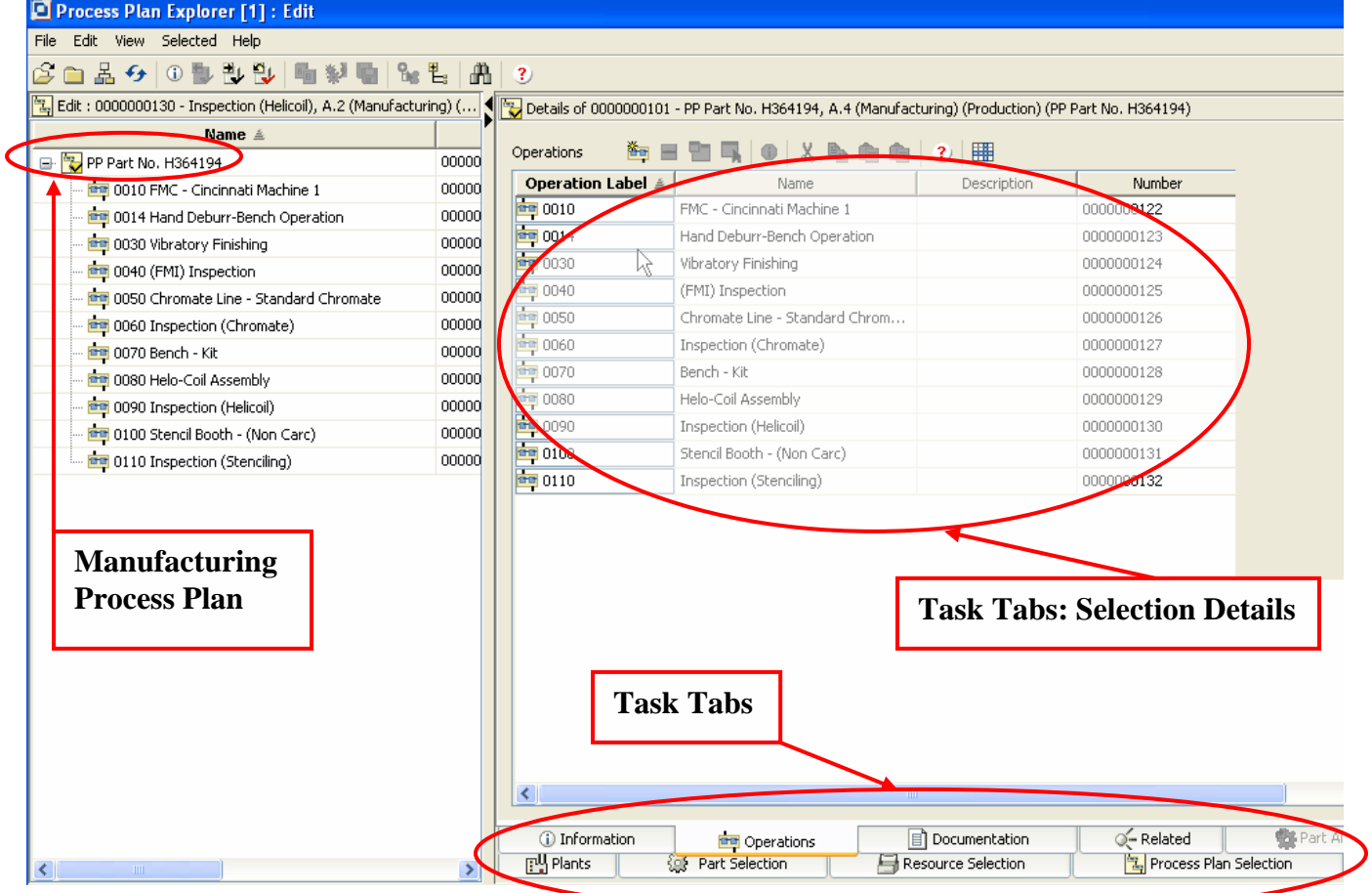

**Process Plan Explorer** 

The task tabs on the right pane of the **Process Plan Explorer** display information pertaining to the process plan selected in the structure pane on the left. Each Manufacturing Process Plan consists of:

**Information tab**: view or change the attributes of an object selected in the structure pane **Operations tab:** view the operations that make up the selected object

**Documentation tab:** view, add, change, or remove document associations of the object selected in the structure pane on the left

**Related tab:** view, add, change, or remove manufacturing capabilities, standard procedure and constrained operations associations from the operation selected in the structure pane on the left **Plants tab:** associate manufacturing facilities with process plan objects

**Part Selection tab:** used to select specific parts for re-use in the current process plan, or operation

**Manufacturing Standard Selection tab:** select specific manufacturing standards for re-use in the current process plan, or to associate with a resource

**Resource Selection** tab is used select specific resources for re-use in the current process plan **Resource tab:** view, add, change, or remove resource associations to the operation selected in the structure pane on the left

**Part Allocation tab:** view, add, change, or remove allocated parts, and operated on parts to the operation selected in the structure pane on the left.

### **Announcements**

### <span id="page-12-0"></span>Educational Resource Library

Learn things you always wanted to do - but didn't know you could.

This one stop educational resource library will help you learn more about PTC Solutions and provide you with technical materials developed by the product experts to help you become more productive.

Get tutorials, how-to videos and expert advice for:

- **Pro/ENGINEER** 
	- **EXECONCEPT** Conceptual and Industrial Design
	- **•** Detailed Design
	- **Simulation/Analysis**
	- Production
	- Design Collaboration
- Windchill PDMLink
- Windchill ProjectLink
- Pro/INTRALINK
- PTC Online Tools

Check out the [Educational Resource Library](http://www.ptc.com/community/proewf/newtools/tutorials.htm) today.

### PTC Tips & Techniques Newsletter Archives

Miss an issue! Can't find that awesome technique you read about? Fear not, you can click on the link below and go through our Customer PTC E-Newsletter archives.

### [Click Here To Access](http://www.ptc.com/carezone/archive/index.htm)

It's better than finding the Covenant of the Ark!

### PTC Tips & Techniques Webcasts: Work Smarter. Not Harder.

Click below to see regularly scheduled Tips & Techniques technical Webcasts that are designed to provide you with the most popular time-saving tricks that Pro/ENGINEER users of all skill levels will find useful. Get more out of your maintenance dollars!

Tips & Techniques: Work Smarter Not Harder!

### **E-PROFILES IS HERE!!**

We have been eagerly anticipating the debut of the new electronic version of Profiles Magazine and now it is here! This new web site will supplement the print edition of the magazine and will provide new useful features not feasible with paper media. e-Profiles will provide you with 24x7, worldwide access to key information previously available exclusively in the print version. "Tips & Tricks," a popular feature pioneered by Pro/USER, has also moved to the web and will be expanded as the site matures.

Please take a few minutes to check out this new web site. We don't think you will be disappointed.

<http://profilesmagazine.com/>

## **Upcoming Events & Training Class Schedules**

<span id="page-14-0"></span>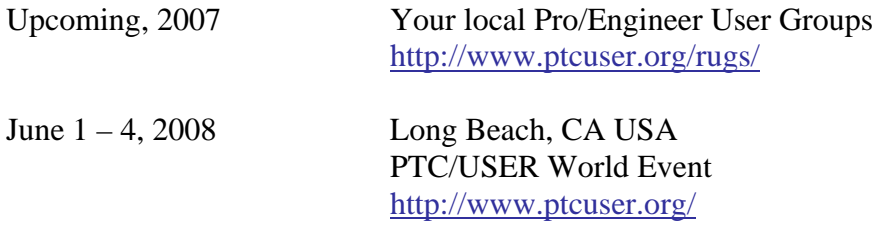

#### Events

Our seminars and conferences seek to provide you with relevant information regarding product development trends in your industry as well as innovative software learning experiences. Think of them as a constructive day off where you can share experiences and swap ideas with your peers.

If you can't manage to get away, we'll bring it to you. Check back often for regularly scheduled live webcast events.

### [You're Invited to Attend…](http://www.ptc.com/company/news/events/index.htm)

Please visit the [PTC Education Services](http://www.ptc.com/services/edserv/) website for the latest training information including course descriptions, schedules, locations, and pricing.

• Attend a course at any PTC Center and receive a free copy of Pro/ENGINEER Wildfire Student Edition!

<http://www.ptc.com/services/edserv/index.htm>

### Live Instructor-Lead Virtual PTC Training Courses

Virtual Classrooms provide interactive learning with a trained PTC instructor in convenient and manageable sessions that last approximately 4 hours over a series of days. It's easy to join a class right from your desk using a phone or voice-over IP technology.

Sessions are performed just like a traditional ILT (including interactive exercises where you and the instructor can work on lab exercises together) and feature some of our most popular ILT courses. These sessions cover the exact same material as the traditional ILT in-center courses. Also look for some of our most frequently requested mini-topics delivered in the same format that are only an hour - two hours in duration.

If you have any questions about these sessions or would like to see getting other courses, not on this list, on the schedule please feel free to contact me for more details. They are a great way to bring training to you without you having to worry about location or being out from work for long stretches.

You can register for these sessions just as you would for any normal ILT class either by:

- 1. calling order admin at <http://www.ptc.com/services/edserv/training/registra.htm>or
- 2. you can go to PTC University directly at <http://www.ptc.com/learning>and submit a registration request directly. All you have to do is search the catalog by typing in "virtual" in the search field and you will see a listing.

**PTC** 

**Note: This PTC E-Newsletter will continue to be used for the following:** 

**1) Inform you on events related to PTC products (user groups, conferences, training schedules, etc.)** 

**2) Educate you on solutions that are available at PTC** 

**3) Tips & Techniques using PTC Products**

Note: These messages are compiled in the local PTC office and will be distributed via e-mail.